# The Next Linux Superpower: eBPF Primer

Sasha Goldshtein CTO, Sela Group @goldshtn

## Agenda

- Modern Linux tracing landscape
- BPF
- **BCC** BPF Compiler Collection
- Using BCC tools
- Authoring BCC tools

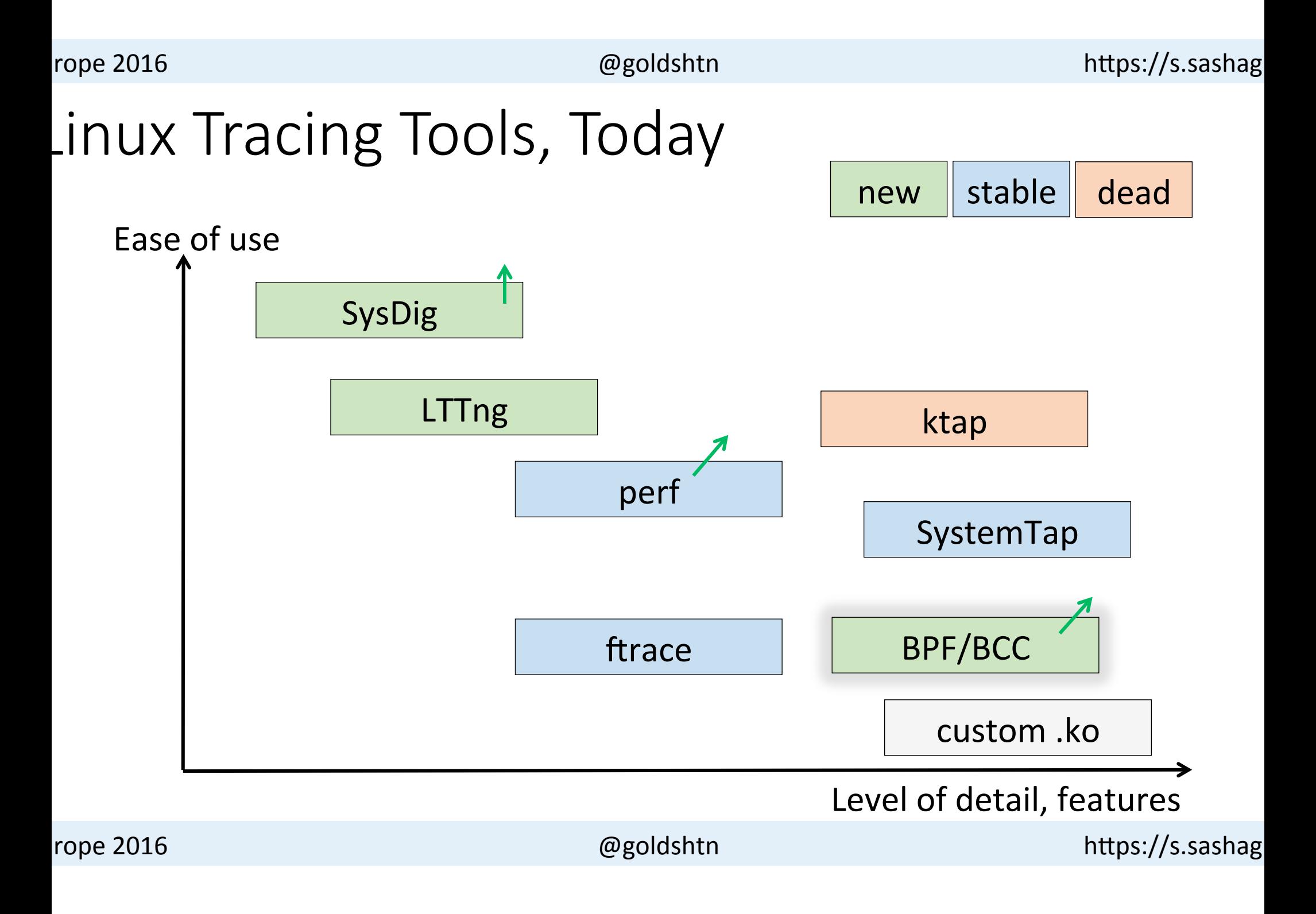

#### Berkeley Packet Filters (BPF)

- Originally designed for, well, packet filtering: dst port  $80$  and len  $>=$  100
- Custom instruction set, interpreted/JIT compiled
- Verified to be safe: no unsafe memory accesses, no backward jumps

```
0: (bf) r6 = r1
1:	(85)	call	14																						
2: (67) r0 \lt\lt= 323: (77) r0 \gg 32
4: (15) if r0 == 0x49f goto pc+40
```
#### Extended BPF (3.18 and ongoing)

- Attach BPF programs to kprobes/uprobes  $(4.1)$  and tracepoints  $(4.7)$
- Data structures: array, hash (expandable), stack map (4.6)
- Output to trace buffer  $(4.3)$  and perf cyclic buffer  $(4.4)$
- Helper functions: get time, get current comm, get current CPU, etc.

#### BCC: BPF Compiler Collection

- Library and Python/Lua module for compiling, loading, and executing BPF programs
	- Compile BPF program from C source
	- Attach BPF program to kprobe/uprobe/tracepoint/USDT/socket
	- Poll data from BPF program using Python/Lua

#### **Can do in-kernel aggregation and filtering**

Growing collection of tracing and performance tools

#### BCC

- The BCC repository contains a variety of existing scripts and tools to get you started
- The BPF module (Python/Lua) can be used to build new tools or oneoff scripts

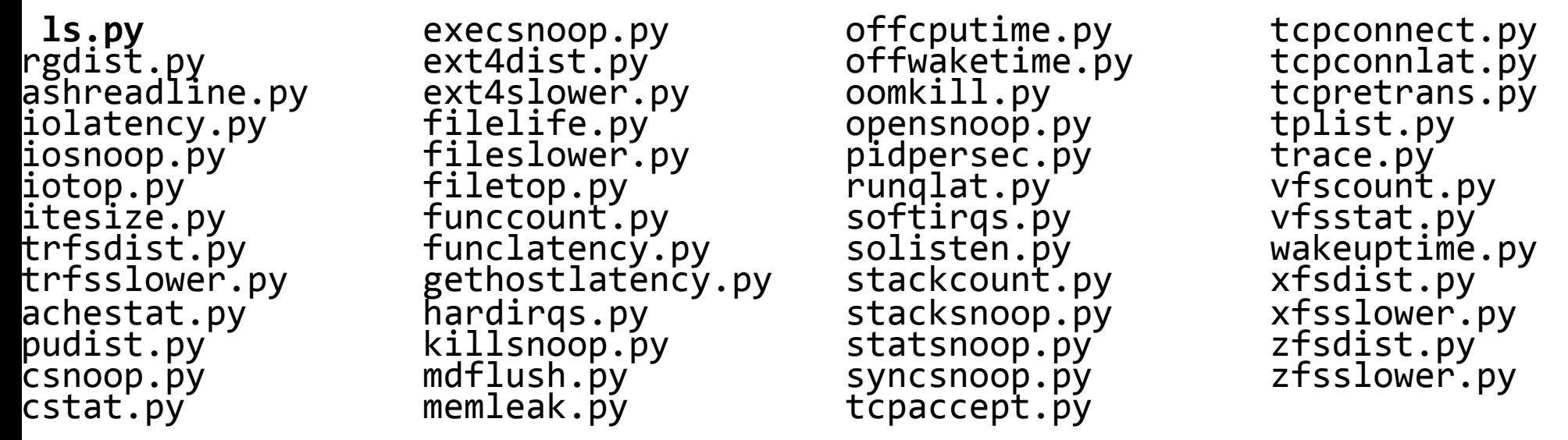

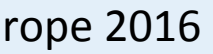

#### Linux bcc/BPF Tracing Tools

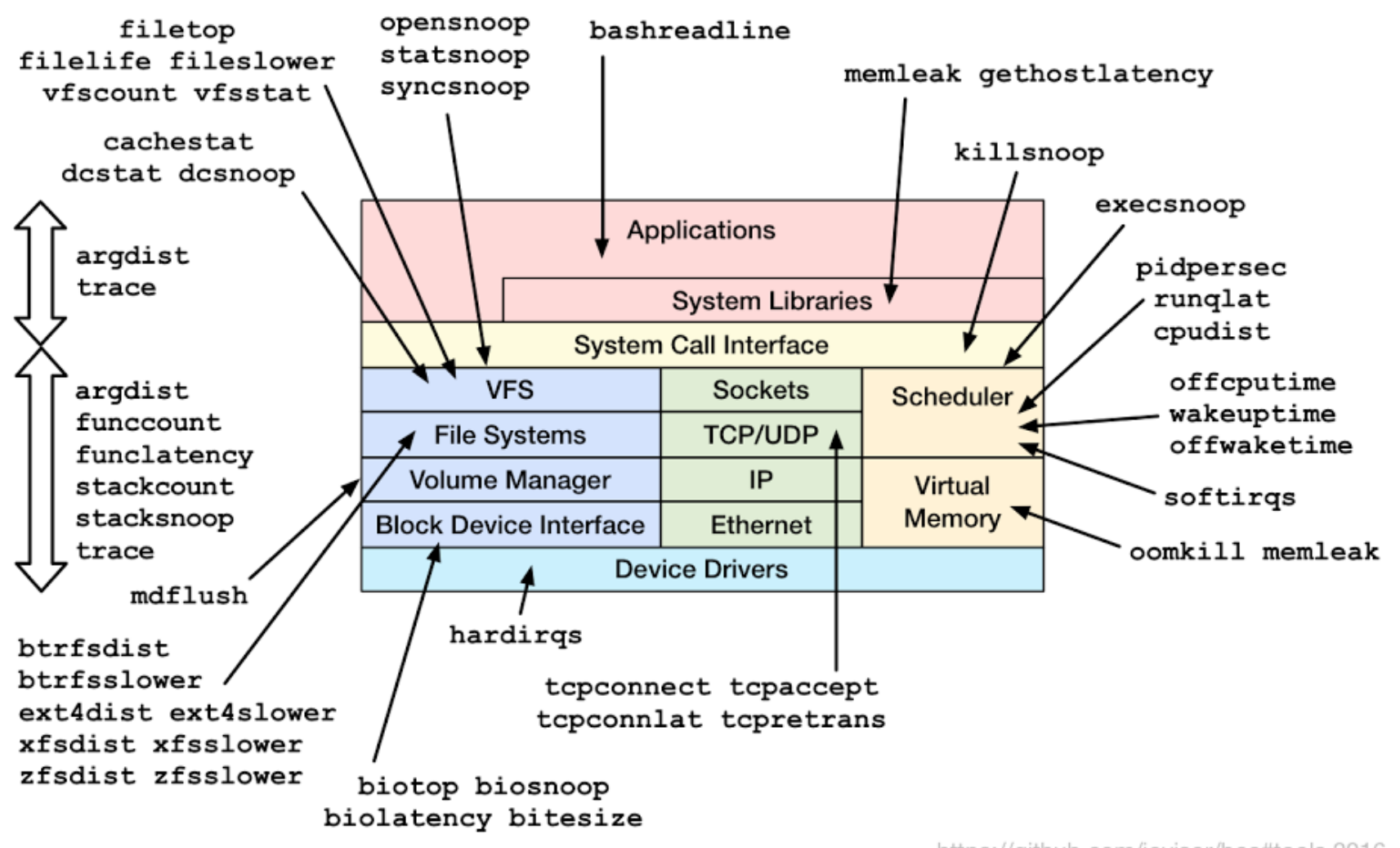

https://github.com/iovisor/bcc#tools 2016

nope 2016 and the control of the control of the control of the control of the control of the control of the control of the control of the control of the control of the control of the control of the control of the control o

#### Specialized Tools

 $1024 \rightarrow 2047$  : 1

```
#	./hardirqs.py
 racing hard irq event time... Hit <code>Ctrl-C</code> to end.
\tilde{\mathbf{C}}HARDIRQ																				TOTAL_usecs
 irtio0-input.0          959
 nci[0000:00:1f.2]        1290
 #	./biolatency.py
 racing block device I/O... Hit Ctrl-C to end.
\tilde{\mathbf{C}}usecs : count distribution
        64 \rightarrow 127 : 7 |**********							128	->	255								:	14							|******************																						|	
       256 \rightarrow 511 : 5<br>
512 \rightarrow 1023 : 30 |******|							512	->	1023							:	30							|****************************************|
```
#### Specialized Tools

**# ./filetop.py**

 01:35:51 loadavg: 0.01 0.04 0.03 2/139 3611 

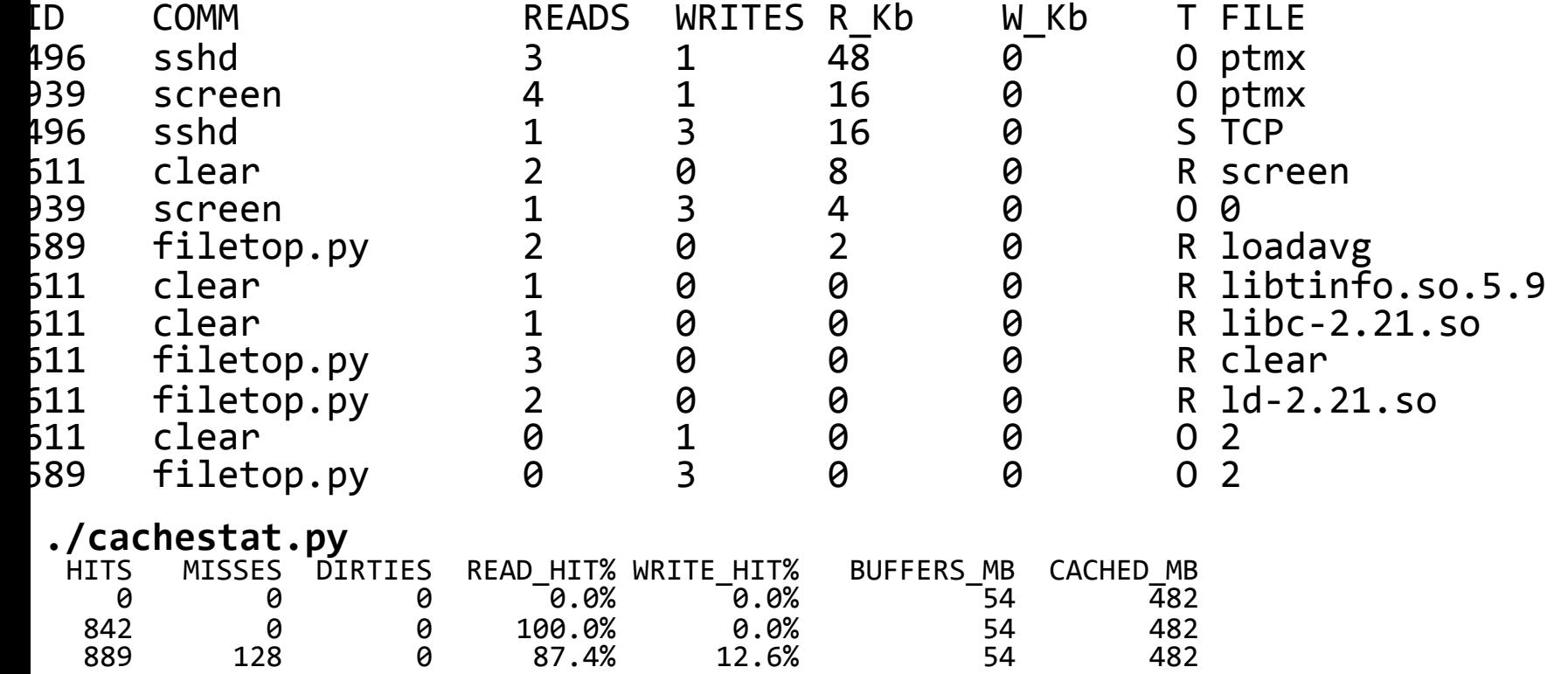

#### Specialized Tools

```
#	./stackcount.py	__kmalloc
\alphaing 1 functions for "__kmalloc"... Hit Ctrl-C to end.
\mathbb{R}^{\mathbb{Z}}_kmalloc<br>alloc fdtable<br>dup_fd<br>copy_process.part.31<br>do fork
   \overline{sys} clone<br>do syscall 64
   return from SYSCALL 64
				4	
   __kmalloc<br>
create_pipe_files<br>
__do_pipe_flags<br>
sys_pipe<br>
entry SYSCALL 64 fastpath
       				6	
   __kmalloc<br>
ntree_dirblock_to_tree<br>
ext4 htree fill_tree
   ext4_readdīr<br>iterāte dir
   SyS_getdents<br>entry_SYSCALL_64_fastpath
       				14
```
#### BPF Tracing Targets

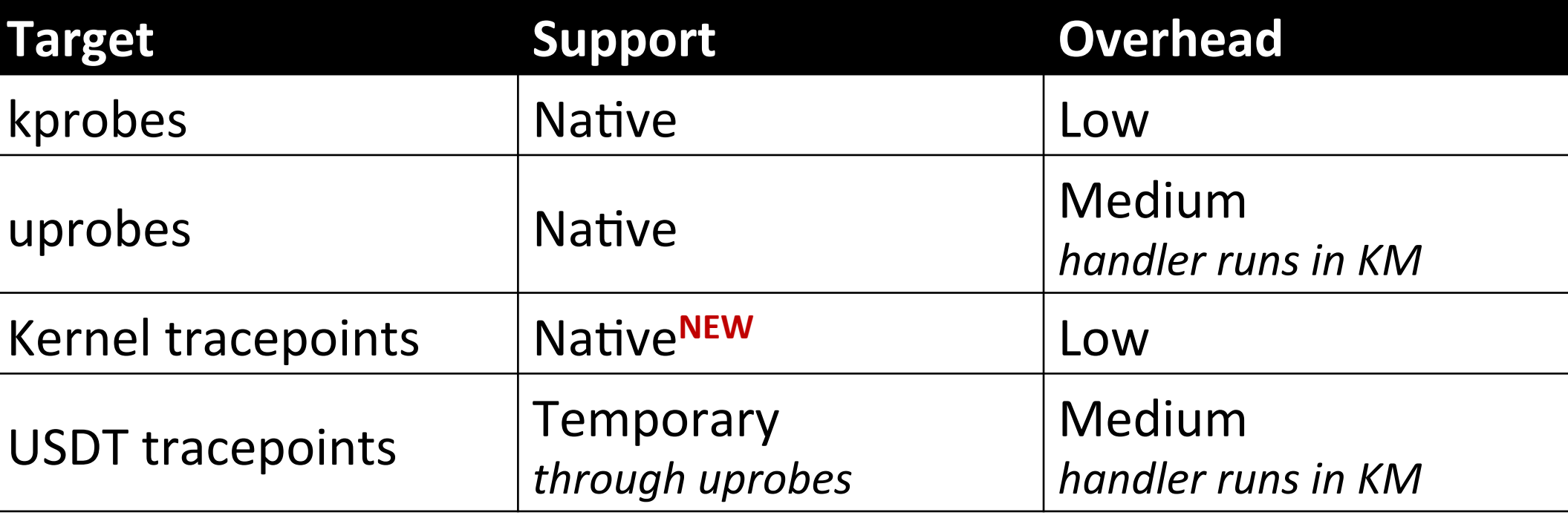

#### Multi-Tools: argdist

```
./argdist.py -C 'p:c:write(int fd, const void *buf,
 		size_t count):size_t:count:fd==1'	
[01:49:00]																																																																																																																							
 :c:write(int fd, const void *buf, size_t count):size_t:count:fd==1
        COUNT EVENT
        1 count = 3134<br>1 count = 170
        								1										count	=	170	
                   count = 181count = 18count = 30
```
#### Multi-Tools: argdist

```
./argdist.py -i 5 -H 'r::__vfs_read(void *file, void *buf,
size_t count):size_t:$entry(count):$latency > 1000000'
01:51:401
```
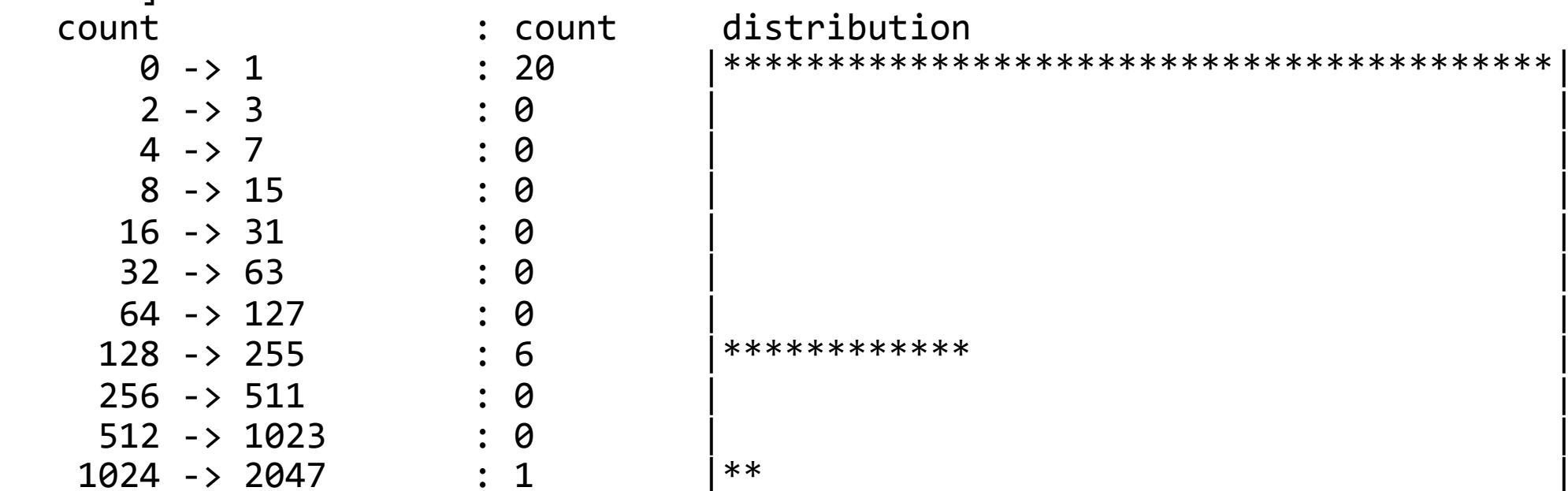

#### Multi-Tools: trace

```
./trace.py 'r:/usr/bin/bash:readline "%s", retval'
\text{LME} \text{PID} \text{COMM} \text{FUNC} \text{-}02:02:26	3711			bash									readline									ls	–la	
 2:02:36 3711 \, bash \, readline \, wc -l src.c \,./tplist.py -v block:block rq complete
 block:block_rq_complete
   dev t dev;
   sector t sector;
   unsigned int nr_sector;
   int errors;
   char rwbs[8];
 ./trace.py 't:block:block_rq_complete "sectors=%d", tp.nr_sector'
\text{LME} \text{PID} \text{COMM} \text{FUNC} \text{-}02:03:56	0						swapper/0				block_rq_complete sectors=16	
 2:03:56 0 swapper/0 block rq complete sectors=8
 2:03:58 0   Swapper/0   block_rq_complete sectors=24
 2:04:00 0   Swapper/0   block rq complete sectors=0
```
#### Multi-Tools: trace

```
./tplist.py -1 pthread -v libpthread:pthread create
 /usr/lib64/libpthread-2.21.so	libpthread:pthread_create
 location 0x7c63
   				8	unsigned	bytes	@	register	%rax
   8 unsigned bytes @ -192(%rbp)
   8 unsigned bytes @ -168(%rbp)
   8 unsigned bytes @ -176(%rbp)
 ./trace.py 'u:pthread:pthread_create "%llx", arg3'
\text{LME} \text{PID} \text{COMM} \text{FUNC} \text{-}2:07:29 4051 contentions pthread_create 400e00
 2:07:29 4051 contentions pthread_Create 400e00
 02:07:29	4051			contentions		pthread_create			400e00	
 2:07:29 4051 contentions pthread_create 400e00
\overline{\phantom{0}}
```
#### Multi-Tools: trace

```
trace -p $(pidof node) 'u:node:http server request
  																										"%s	%s	(from	%s:%d)"	arg5,	arg6,	arg3,	arg4'	
                       COMM FUNC
  04:50:44	22185	node	http__server__request	GET	/foofoo	(from	::1:51056)	
  4:50:46 22185 node <code>http\overline{\phantom{a}}server\overline{\phantom{a}}request GET</code> / (from :1:51056)\tilde{\mathbf{C}}./trace.py 'u:/tmp/libjvm.so:thread__start "%s [%d]", arg1, arg4' \
                    'u:/tmp/libjvm.so:thread__stop "%s [%d]", arg1, arg4'
\text{LME} \text{PID} \text{COMM} \text{FUNC} \text{-}5:55:24 32157  java          thread__start    Reference Handler [32157]<br>5:55:24 32158  iava         thread  start    Finalizer [32158]
                         java          thread__start    Finalizer [32158]<br>iava         thread  start    Signal Dispatcher
  5:55:24 32159  java          thread__start    Signal Dispatcher [32159]<br>5:55:24 32160  java          thread  start    C2 CompilerThread0 [32160
  5:55:24 32160  java          thread__start    C2 CompilerThread0 [32160]<br>5:55:24 32161  java         thread  start    C2 CompilerThread1 [32161]
  5:55:24 32161  java          thread__start    C2 CompilerThread1 [32161]<br>5:55:24 32162  java         thread  start    C1 CompilerThread2 [32162]
  5:55:24 32162  java          thread__start    C1 CompilerThread2 [32162]<br>5:55:24 32163  iava         thread  start    Service Thread [32163]
  5:55:24 32163  java          thread__start    Service Thread [32163]<br>5:55:28 32159  java         thread  stop    Signal Dispatcher [321
                         iava thread stop Signal Dispatcher [32159]
```
 $\overline{\phantom{0}}$ 

#### Custom Tool Design

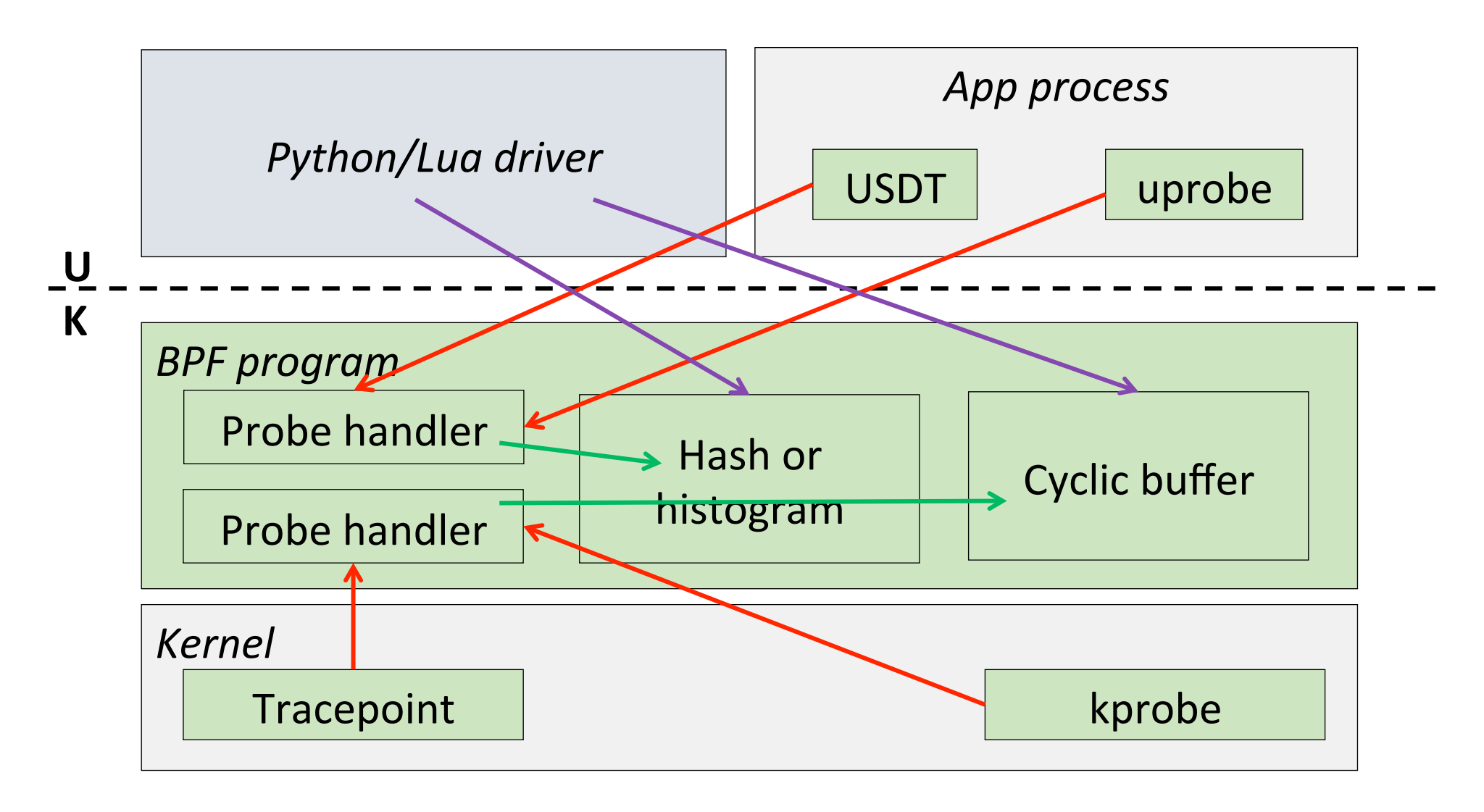

nope 2016 and the control of the control of the control of the control of the control of the control of the control of the control of the control of the control of the control of the control of the control of the control o

#### BPF Program: Counting Allocations

```
include <linux/ptrace.h>
 <code>truct alloc_info_t</code> {
         								u64	count;	
         								u64	size;	
};
 PF HASH(allocs, u32, struct alloc info t);
 nt handler(struct pt_regs *ctx, size_t size) {
         u32 pid = bpf\_get\_current\_pid\_tgid();
         struct alloc info t init = \{ \emptyset \}, *info;
         info = allocs.lookup_or_init(&pid, &init);
         info->count += 1;								info->size	+=	size;	
         return 0;
```
#### BPF Driver

```
!/usr/bin/env python
rom bcc import BPF
\capom time import sleep
\mathsf{rogram} = BPF(src_file="allocs.c")
rogram.attach_kprobe(event="__kmalloc", fn_name="handler")
allocs	=	program.get_table("allocs")	
nile True:
       								sleep(5)	
       								print("\n%-8s	%-8s	%-10s"	%	("PID",	"COUNT",	"SIZE"))	
       for key, value in sorted(
            allocs.items(), key=lambda (k, v): k.value):
                																print("%-8d	%-8d	%-8d"	%	
                       (key.value, value.count, value.size))
```
#### **BPF Execution**

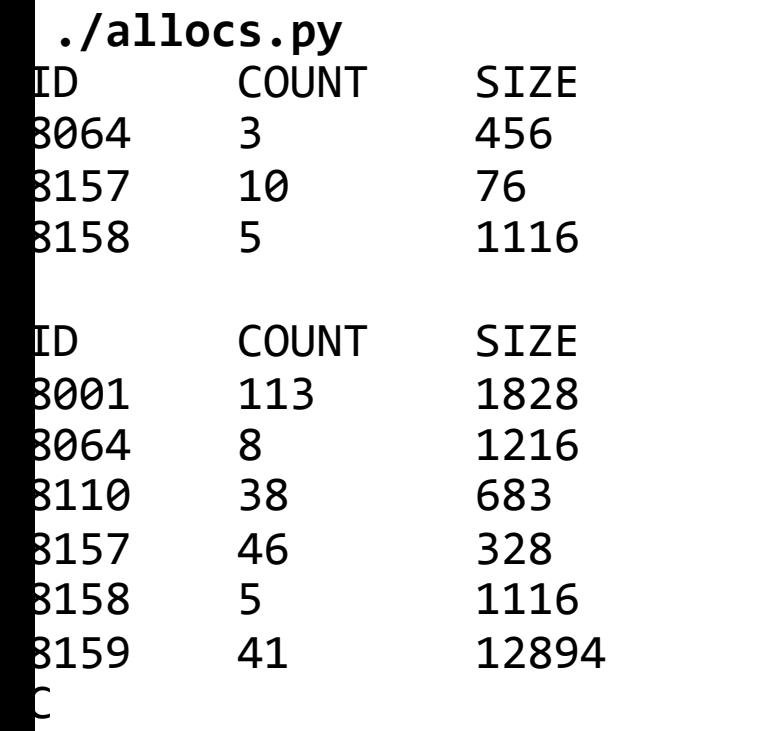

### Deployment

- At development-time, BCC has a bunch of dependencies, which are not required for deployment
- For Python tools, deploy Python + libbcc.so
- For Lua tools, deploy only bcc-lua
	- Statically links libbcc.a but allows plugging libbcc.so

### Summary

- Tracing can identify bugs and performance issues that no debugger on profiler can catch
- Tools make low-overhead, dynamic, production tracing possible
- BPF is the next-generation backend for Linux tracing tools

## Thank You! Sasha Goldshtein @goldshtn

nope 2016 and the context of the context of the context of the context of the context of the context of the context of the context of the context of the context of the context of the context of the context of the context o